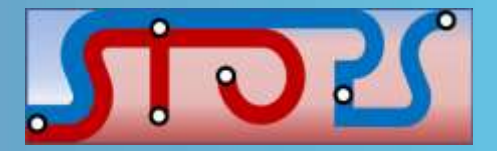

### Simplified Trips on Project Software (STOPS)

Sujith Rapolu Ashutosh Kumar

Southeast Florida FSUTMS Users Group Meeting

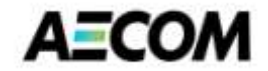

June 13, 2014

## **Outline**

- Overview
- Inputs/Outputs
- STOPS Interface
- Applications in Southeast Florida

# **STOPS Overview**

- Limited implementation of the conventional 'four-step' tripbased model
- Major Focus Forecasts trips on major-capital fixed guideway projects (BRT, Streetcar, Light, Heavy and Commuter Rails)
- Uses readily available inputs
- Easy to use
- Project sponsors may prepare forecasts with:
	- Regional travel models
	- Incremental models
	- STOPS
- Nationally calibrated, with adjustments made for local transit and fixed guideway systems

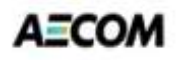

# **STOPS Inputs**

- State-specific census shape file
- CTPP 2000 Parts I, II & III files
- Census 2010 block-boundary file
- General Transit Feed Specification (GTFS) time tables to represent current transit services
- Locations of project stations
- Definition of corridor districts
- MPO data
	- Year 2000 population and employment by zone
	- Current year and horizon years population and employment by zone
	- Zone-to-zone peak period highway impedances from the regional travel model for current and horizon years

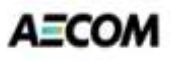

# **STOPS Outputs**

- Main STOPS report
	- Calibration summary
	- District-to-district and station-to-station flows
		- **T**otal linked transit trips
		- **If** Incremental linked transit trips: Build minus No-build
		- **EXEC** Linked transit trips that use the project
	- Station volumes
		- By mode of access at the production end of the trip
	- District-to-district changes in person-miles of travel in automobiles
- Graphical outputs
	- Trip ends (productions or attractions) selected by:
		- Existing, No-build, Build, project, trip gains, or trip losses
		- Attraction district or production district
		- **Transit path-type**
		- **Access mode**
		- **Trip purpose**
		- **Household auto-ownership**

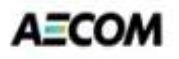

#### **STOPS Interface**

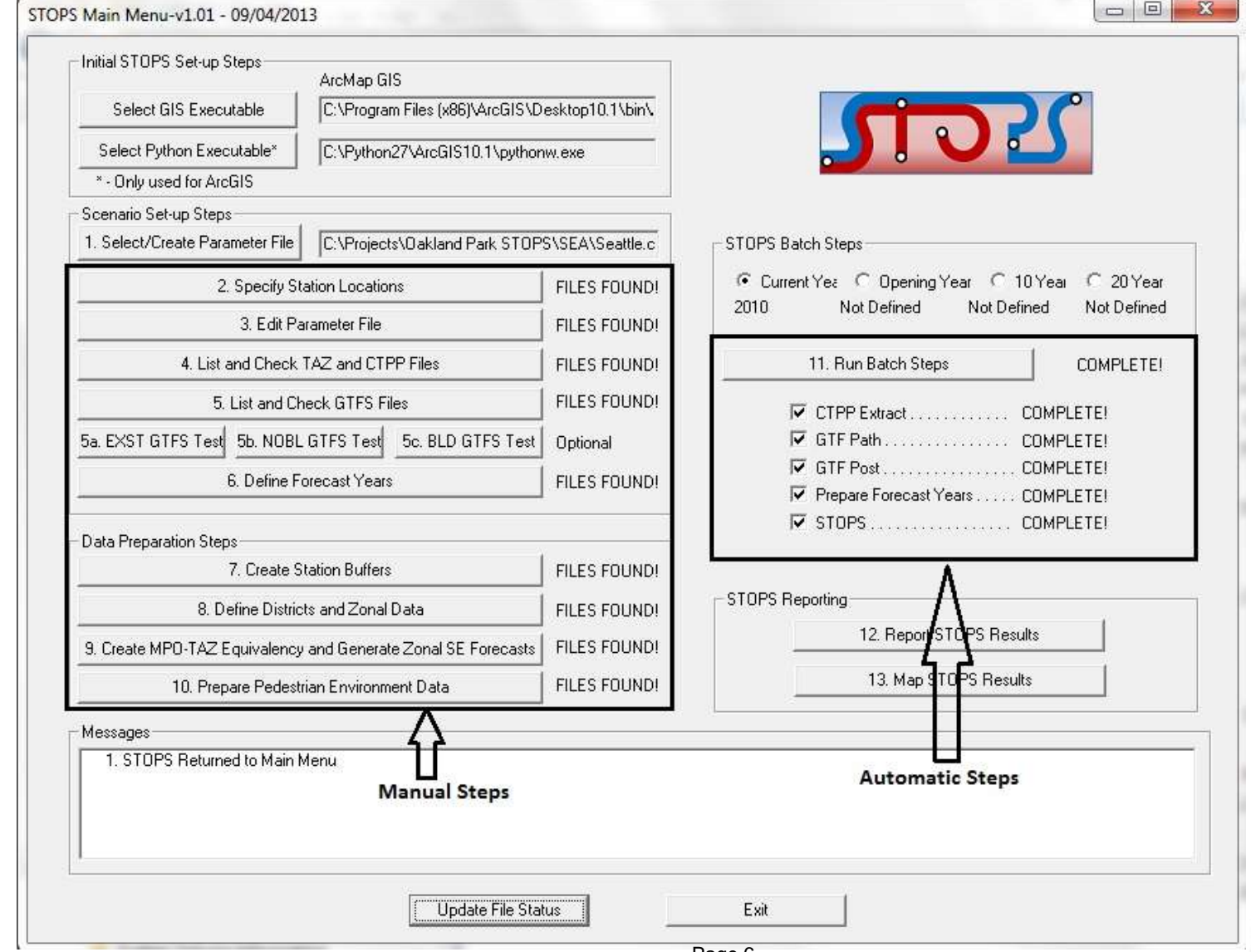

**AECOM** 

# **1. Select/Create Parameter File**

- Create a new folder and a new control file
- For subsequent scenarios, this control file set-up can be copied
	- Copies all the input files in this case

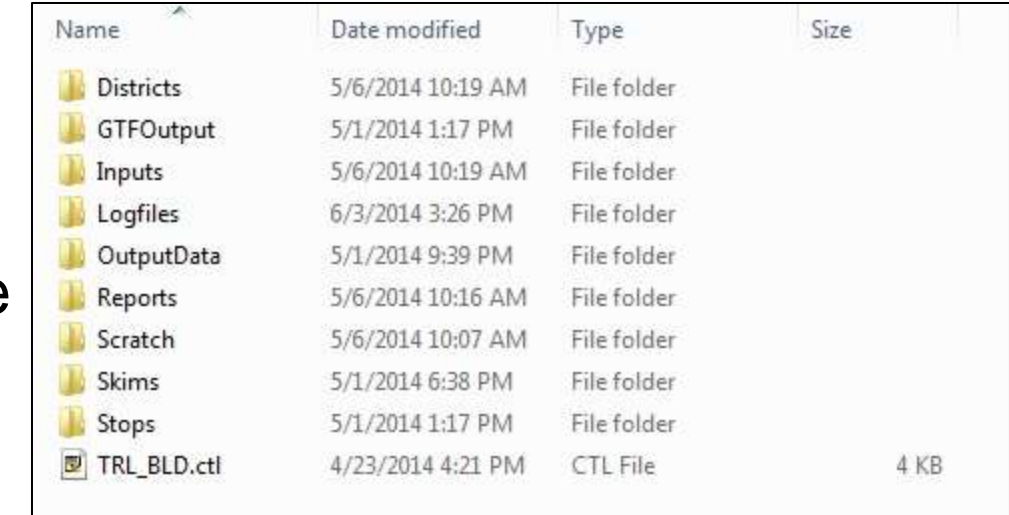

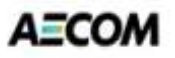

# **2. Specify Station Locations**

- Opens a nationwide database of fixed guideway stations in ArcGIS/Transcad
- Add any existing stations missing from the file
- Add new project stations
- For all the stations active in the current scenario, define:
	- Station location (for new stations)
	- Station sequence
	- Station name
	- Station code (short name for stations)
	- Station group
	- Group name
	- Daily boardings (for existing stations)
	- GTFS STOP IDs
	- STOPS type (indicates whether station is part of current scenario)
	- New station indicator (value of 1 implies new project station)

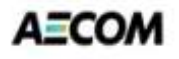

# **2. Specify Station Locations (Contd.)**

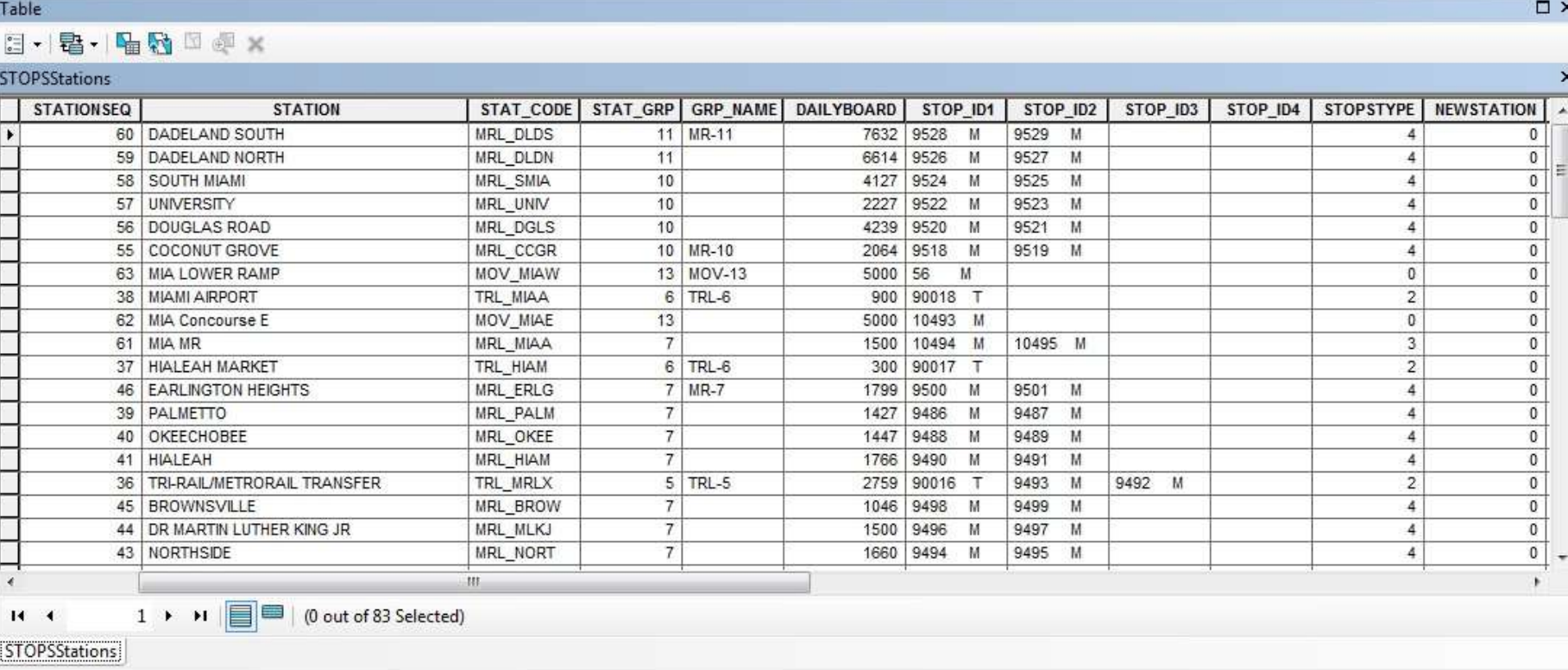

- Station groups play a critical role in calibration of STOPS to local conditions
	- Try different groupings

#### **3. Edit Parameter File**

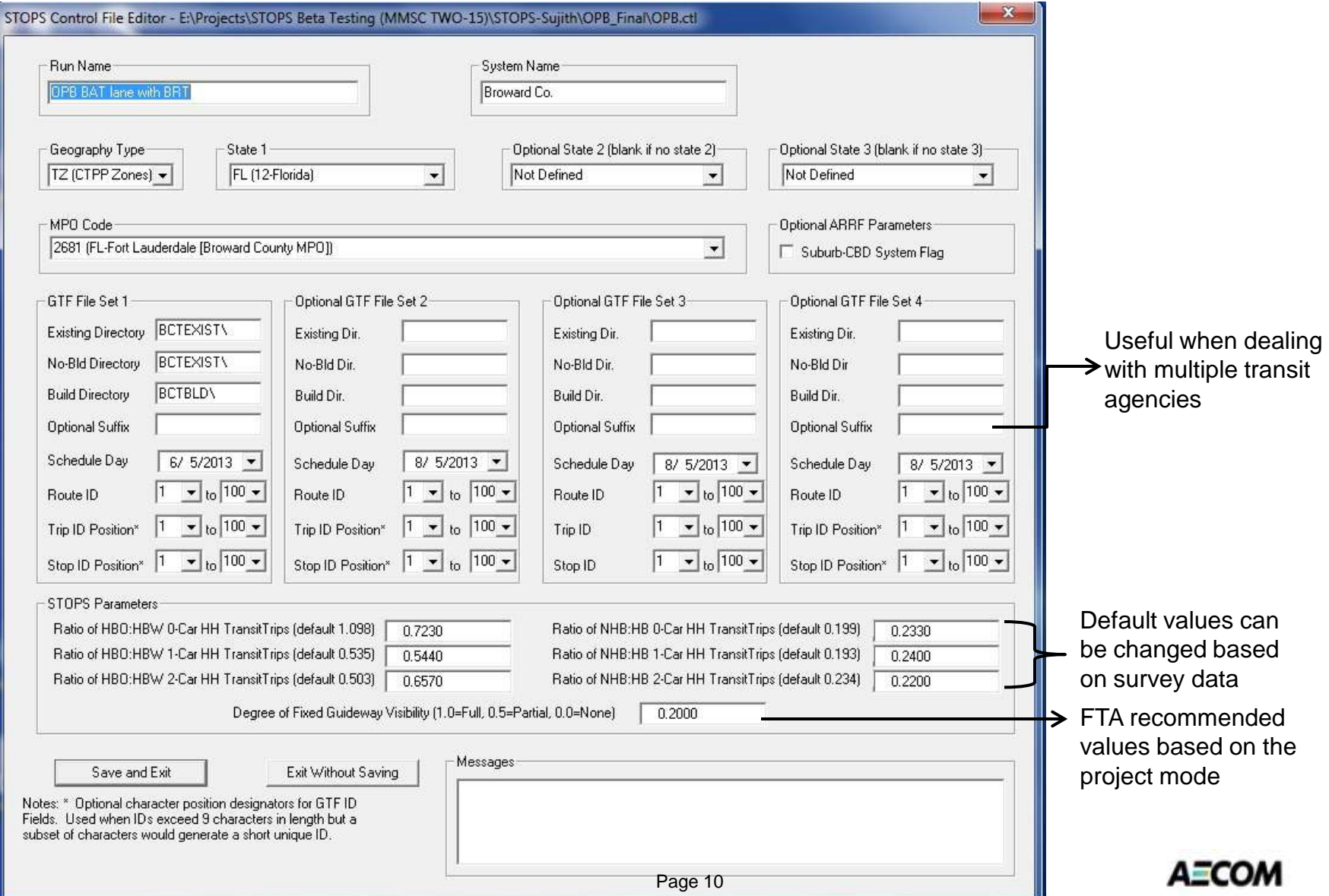

## **4. List and Check TAZ/CTPP Files**

#### $\mathbf{x}$ **Input Files and Status** MPO/Population/Employment File: E: VProjects \STOPS Beta Testing (MMSC TWO-15) \STOPS-Sujith \OPB\_Final \Inputs \MPO2681TAZPopEmp.shp...Exists \*\*\* Note: This file must have coordinates coded in decimal longtidues and latitudes. MPO files in state plane coordinates must be converted to longitude/latitude prior to use in STOPS. MPO Highway Skim File: E: \Projects\STOPS Beta Testing (MMSC TWO-15)\STOPS-Sujith\OPB\_Final\Inputs\STOPS\_PATH\_Auto\_Skim.csv...Exists State 1-CTPP TAZ File: E:\Projects\STOPS Beta Testing (MMSC TWO-15)\STOPS-Sujith\OPB Final\Inputs\TZ12\_d00.shp...Exists Census Block Boundary File: E: VProjects STOPS Beta Testing (MMSC TWO-15) STOPS-Sujith \OPB\_Final \Inputs \CensusBlocks\_FL.shp... Exists CTPP Part 1: E: \Projects\STOPS Beta Testing (MMSC TWO-15)\STOPS-Sujith\OPB\_Final\Inputs\FL\_ctpp1\_t030\_t046.dat...Exists CTPP Part 2: E: \Projects\STOPS Beta Testing (MMSC TWO-15)\STOPS-Sujith\OPB\_Final\Inputs\FL\_ctpp2\_t001\_t017.dat...Exists CTPP Part 3: E: \Projects\STOPS Beta Testing (MMSC TWO-15)\STOPS-Sujith\OPB\_Final\Inputs\MPO2681\_ctpp3\_sumlv944.dat...Exists State 2-CTPP TAZ File: Census Block Boundary File: CTPP Part 1 File: CTPP Part 2 File: CTPP Part 3 File: State 3 CTPP TAZ File: Census Block Boundary File: CTPP Part 1 File: CTPP Part 2 File: CTPP Part 3 File: OK

#### **5. List and Check GTFS Files**

#### GTFS Files and Status - Part 1 - Existing Scenario

STOPS uses computerized schedule data in GTFS format. Most transit agencies maintain schedule data in GTFS format for existing conditions. These files can be edited in a text editor and displayed using a variety of techniques. Since a metropolitan area may have multiple transit operators with indivdual GTFS files, STOPS allows the user to combine up to 4 separate GTFS file sets. Each is coded with a prefix (Up to 40 characters; e.g., 'Metro', or 'CountyBus') added to the standard GTFS file names. The first file set may use a blank prefix but all other file sets must have a non-blank prefix. The following is a list of files based on the prefixes coded in the control file.

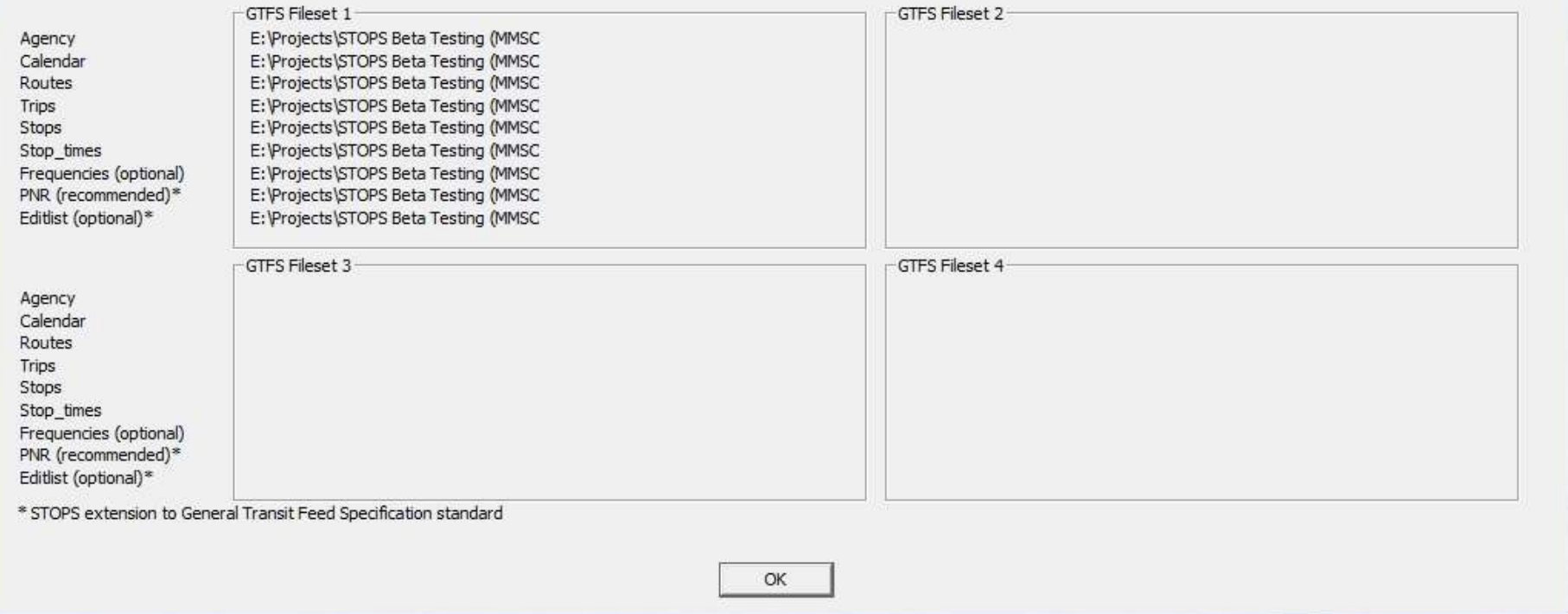

- 14

# **5a,5b,5c. EXST/NOBL/BLD GTFS Test**

- GTFS coding and editing is complex
- Steps 5a, 5b, 5c help in visualizing the coded GTFS files for the existing, no-build and build conditions respectively

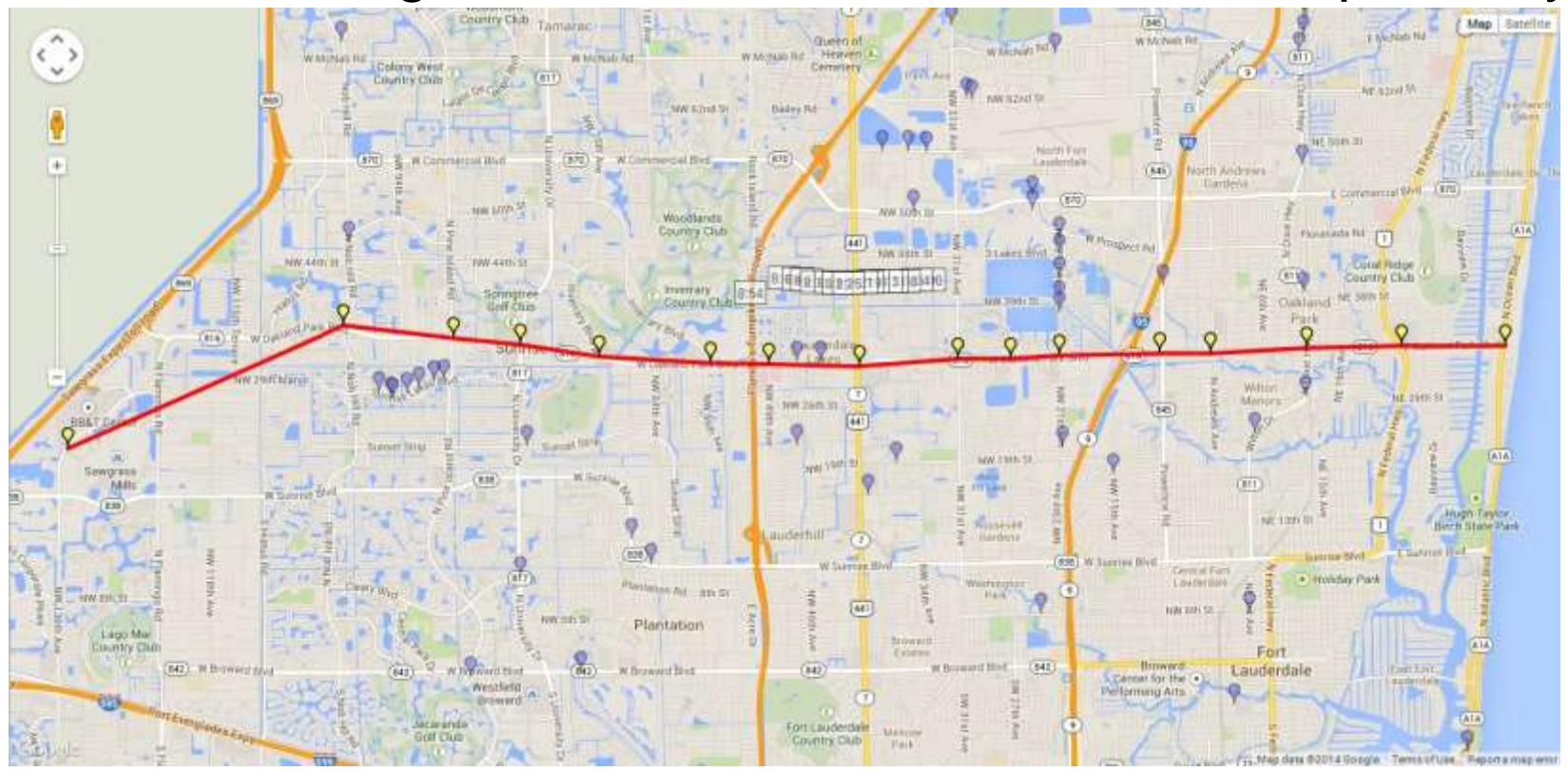

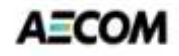

#### **6. Define Forecast Years**

#### Forecast Year Parameters

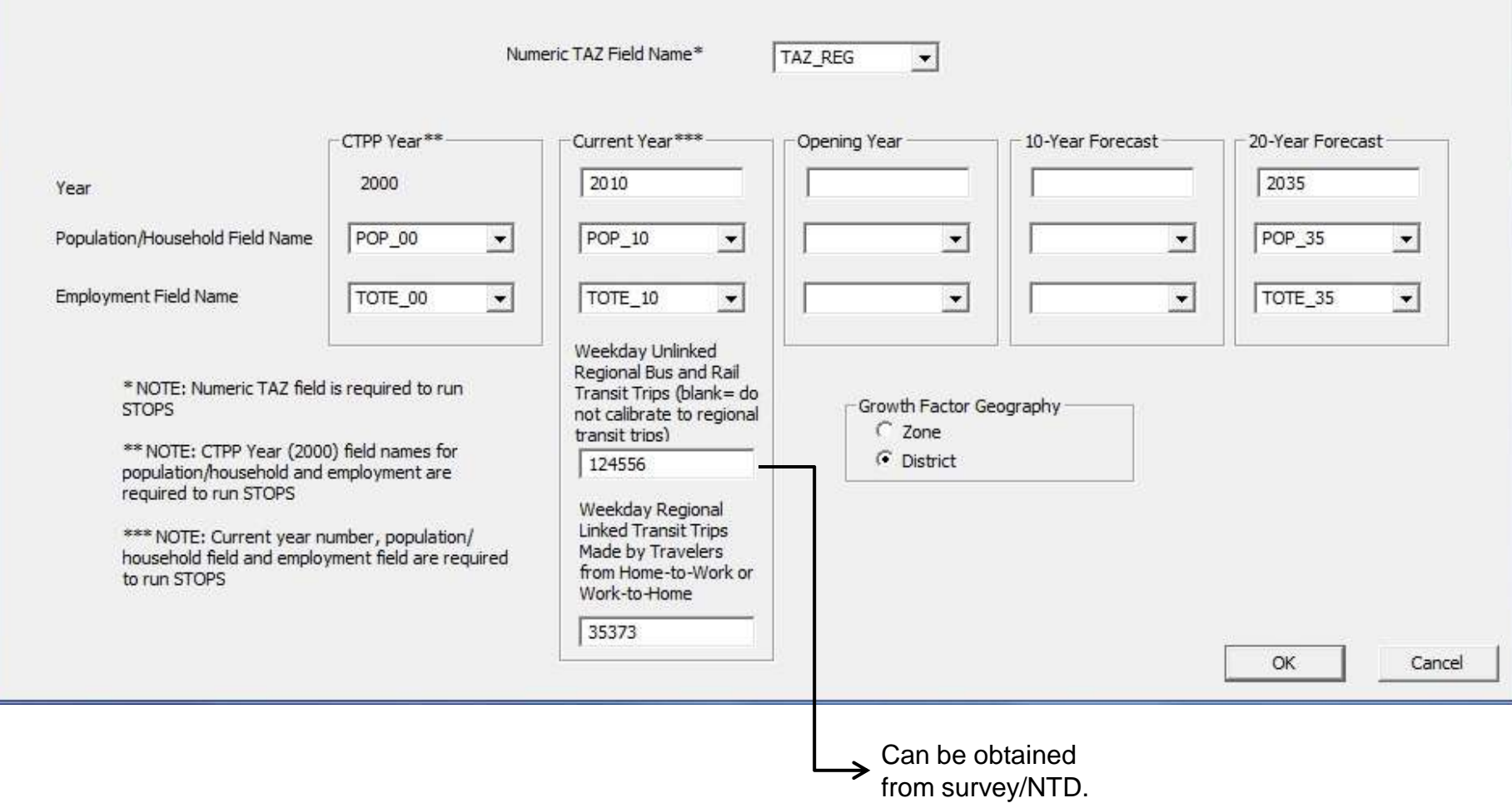

 $\boldsymbol{x}$ 

## **Steps 7 & 8**

- Step 7: Create Station Buffers
	- Automatically creates 25 mile buffers around project stations
- Step 8: Define Districts and Zonal Data
	- Opens ArcGIS/Transcad
	- Group zones into districts (preferably less than 15)
	- Districts need to be defined only once

#### **Steps 9 & 10**

- Step 9: Create MPO-TAZ Equivalency and Generate Zonal SE Forecasts
	- Automatically creates an equivalency file between MPO zone system and CTPP geography
	- Important: MPO and CTPP shape files should be in the same co-ordinate system
- Step 10: Prepare Pedestrian Environment Factors
	- Automatically generates an estimate on the number of census blocks contained in each unit of CTPP geography

#### **Step 11: Run Batch Steps**

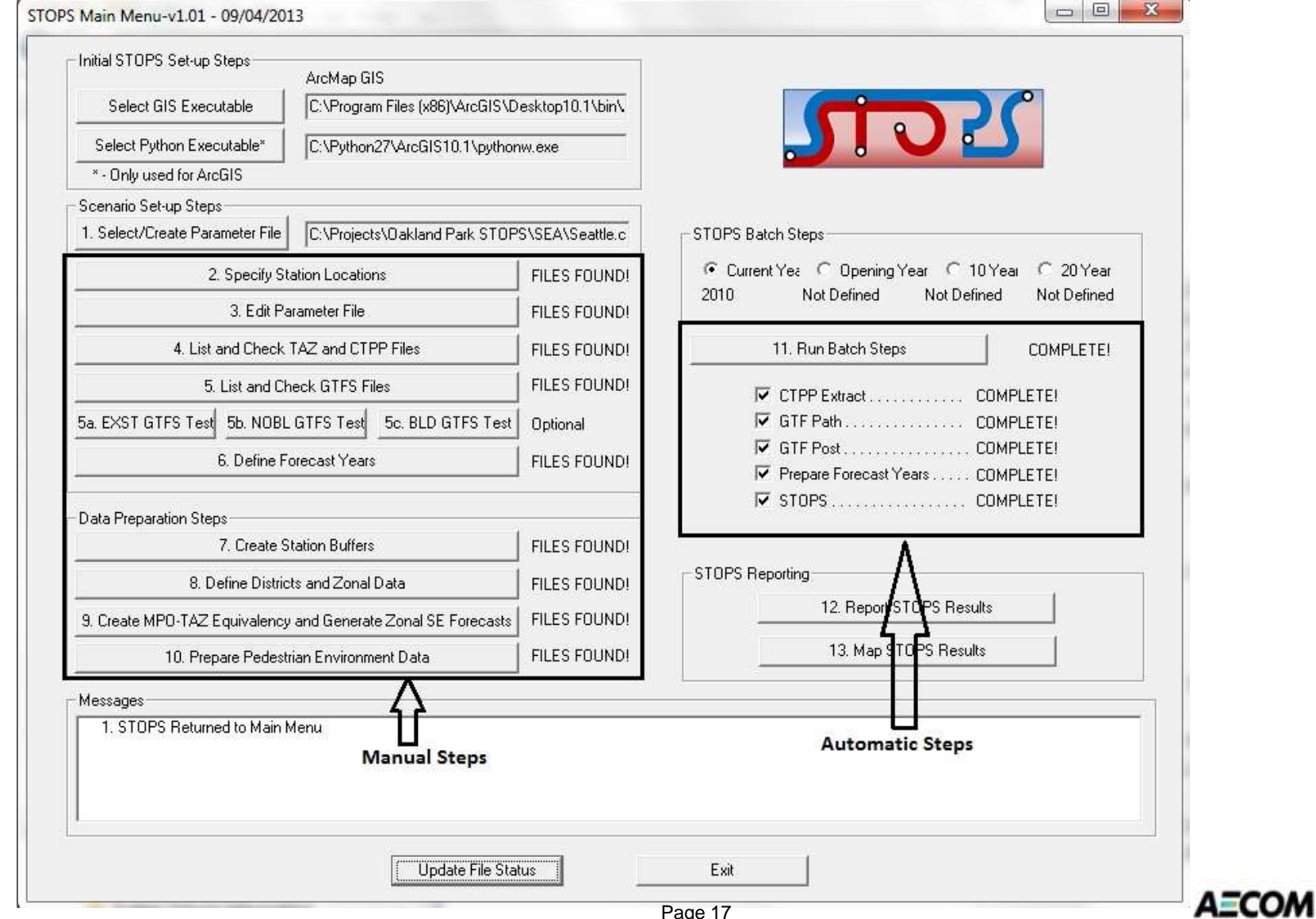

## **Step 12: Report STOPS Results**

• Opens a notepad window and displays the results for the selected year

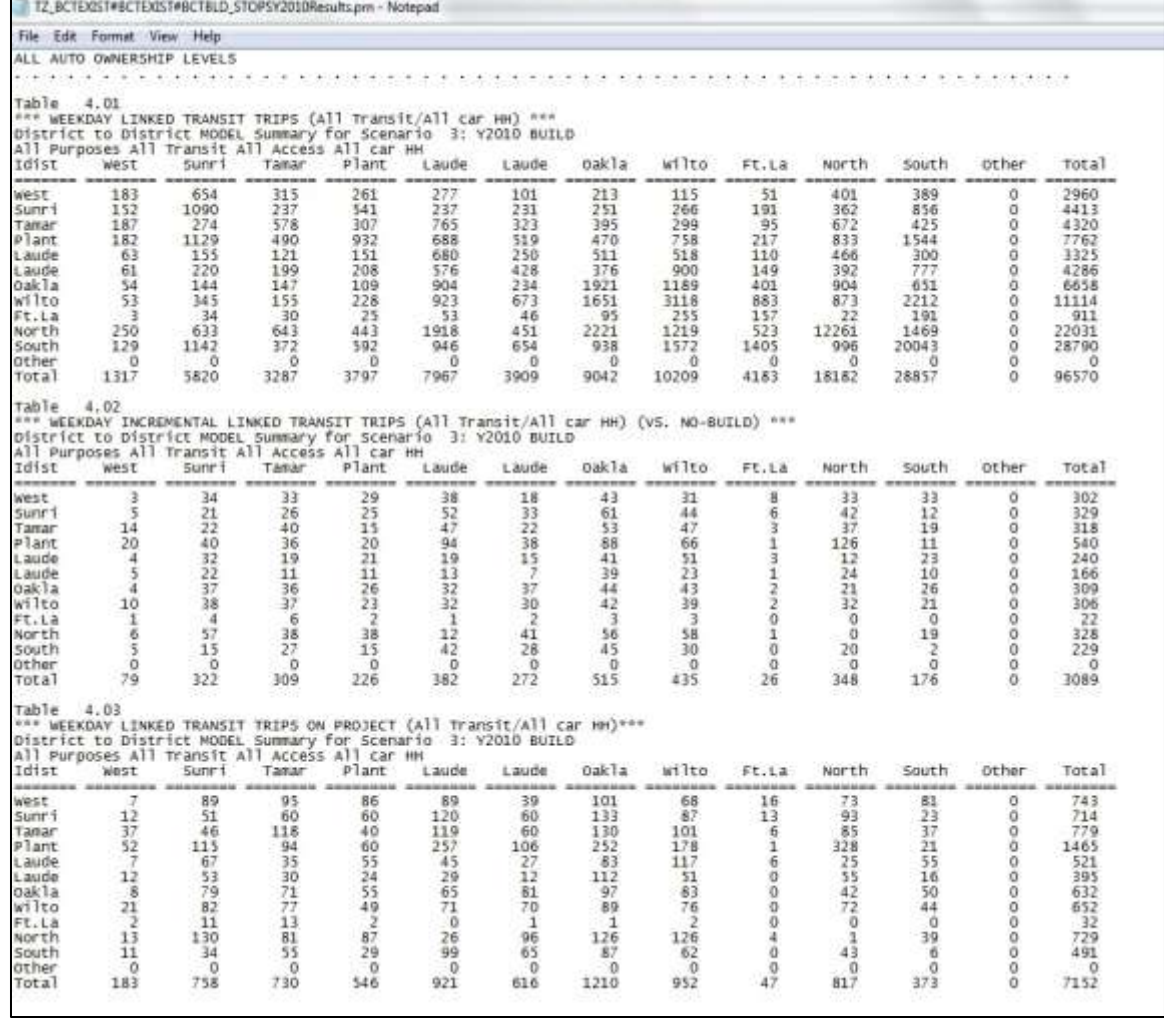

# **Step 13: Map STOPS Results**

• Automatically creates a dotdensity plot of trips in GIS/Transcad based on options selected

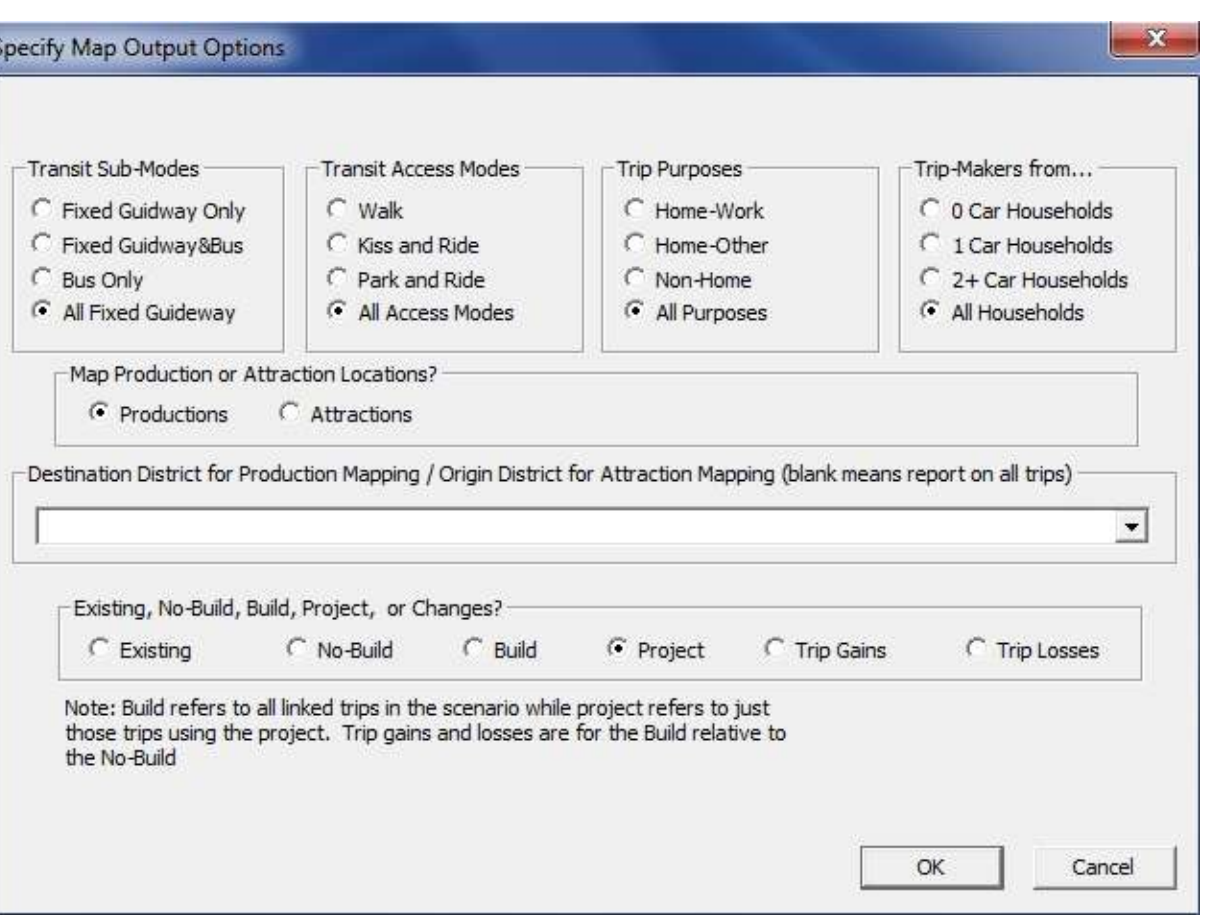

# **Applications in Southeast Florida**

- Two known applications in Florida, both in Southeast Florida:
	- Oakland Park BRT (for Beta-Testing the pre-released version of STOPS)
	- Tri-Rail Coastal Link (TRCL)

# **Oakland Park BRT: Setup**

- Alternatives result from multi-modal AA in District 4
- Existing conditions
	- 13.6 mi, 6 LD arterial roadway; 50,000-65,000 AADT
	- Route 72: 9,000 daily boardings; 15-20 min headways
- Key alternative
	- Bus Rapid Transit operating in Business Access and Transit (BAT) lane; 15 min headway
	- Local service continues to operate
- STOPS inputs/parameters
	- Broward County Transit's GTFS data
	- Auto skims from SERPM 6.7.1
	- 2000 and 2010 MPO ZDATA
	- $-$  Visibility factor  $= 0.0 0.2$
	- System-wide and corridor-focused transit on-board surveys

#### **Oakland Park BRT: Study Area**

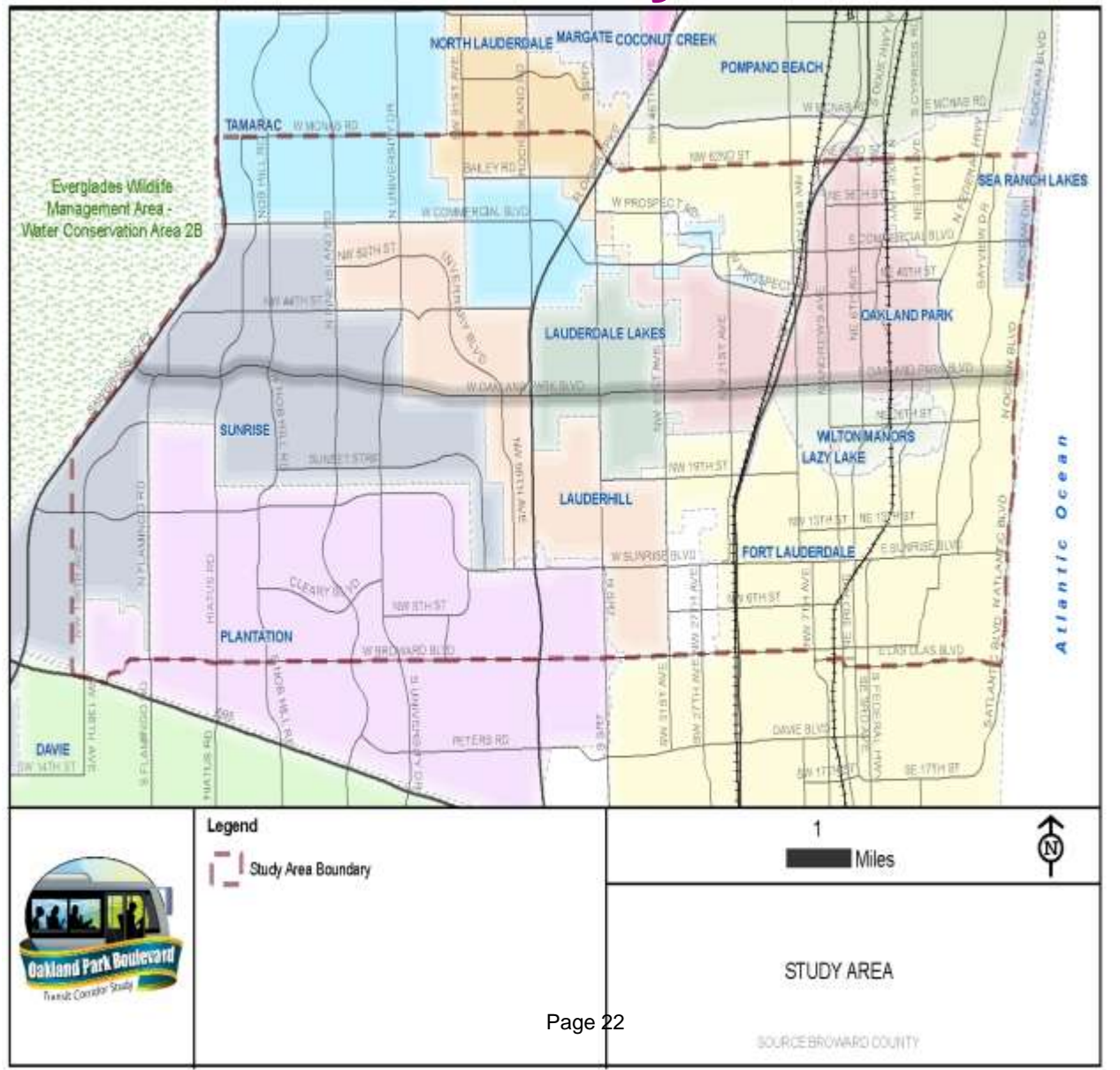

**AECOM** 

# **Oakland Park BRT: Trips on Project**

- STOPS  $\rightarrow$  7,150 project linked trips in current year
- Compared to two other independent forecasts
	- SERPM 6.7.1: updated to adequately reflect local bus corridor travel patterns
	- Data-driven/Simplified model: based on route-specific transit survey data

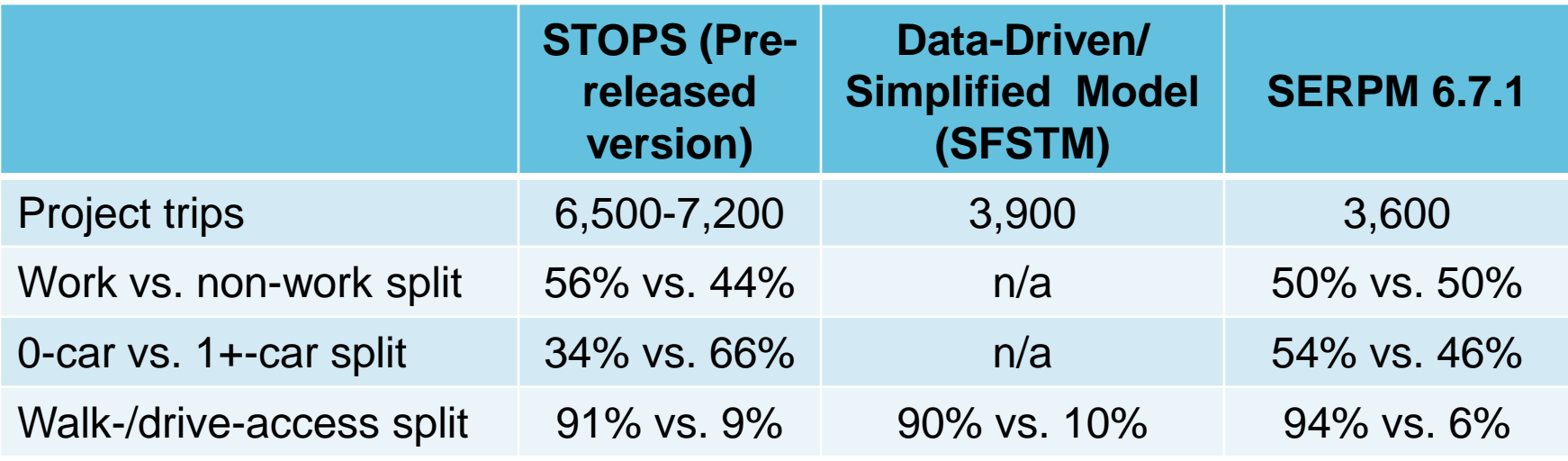

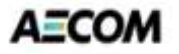

# **Oakland Park BRT: Findings**

- STOPS forecasts are much higher than other two methods, probably a result of the underlying local service and the nature of the corridor
- Trip purpose and access mode results very comparable

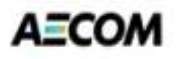

# **Tri-Rail Coastal Link: Setup**

- Extension to existing Tri-Rail service
- Result of Systems Planning Study in District 4
- Existing conditions
	- 85-mile corridor
	- I-95 AADT ranges from ~150,000 to 300,000
	- Local bus, express bus and Tri-Rail in corridor today: ~60,000 boardings
- Build Alternative modeled
	- 20-station extension
- STOPS inputs/parameters
	- GTFS data from the region's 4 transit agencies
	- Auto skims from SERPM 6.7.2
	- 2010 and 2040 MPO ZDATA
	- Visibility factor  $= 0.5$

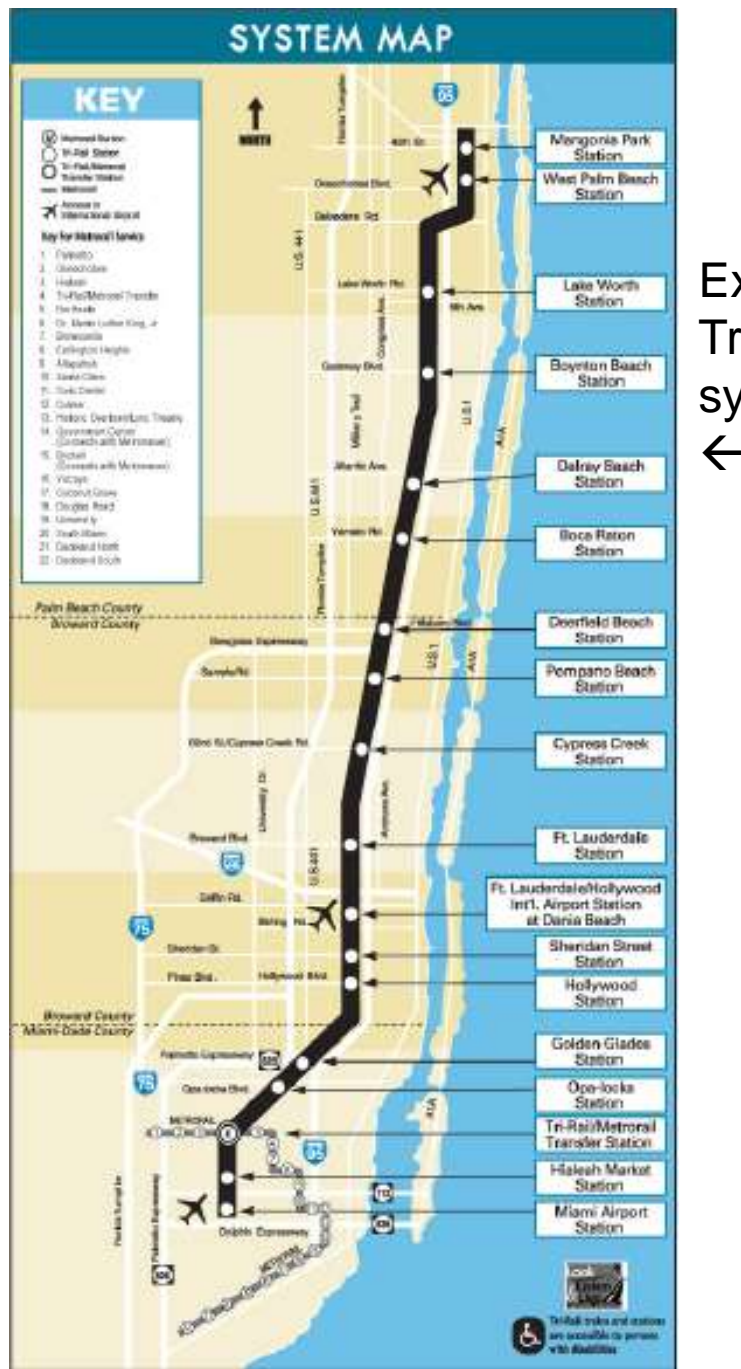

**Existing** Tri-Rail system

> Modeled **TRCL** system

> > $\rightarrow$

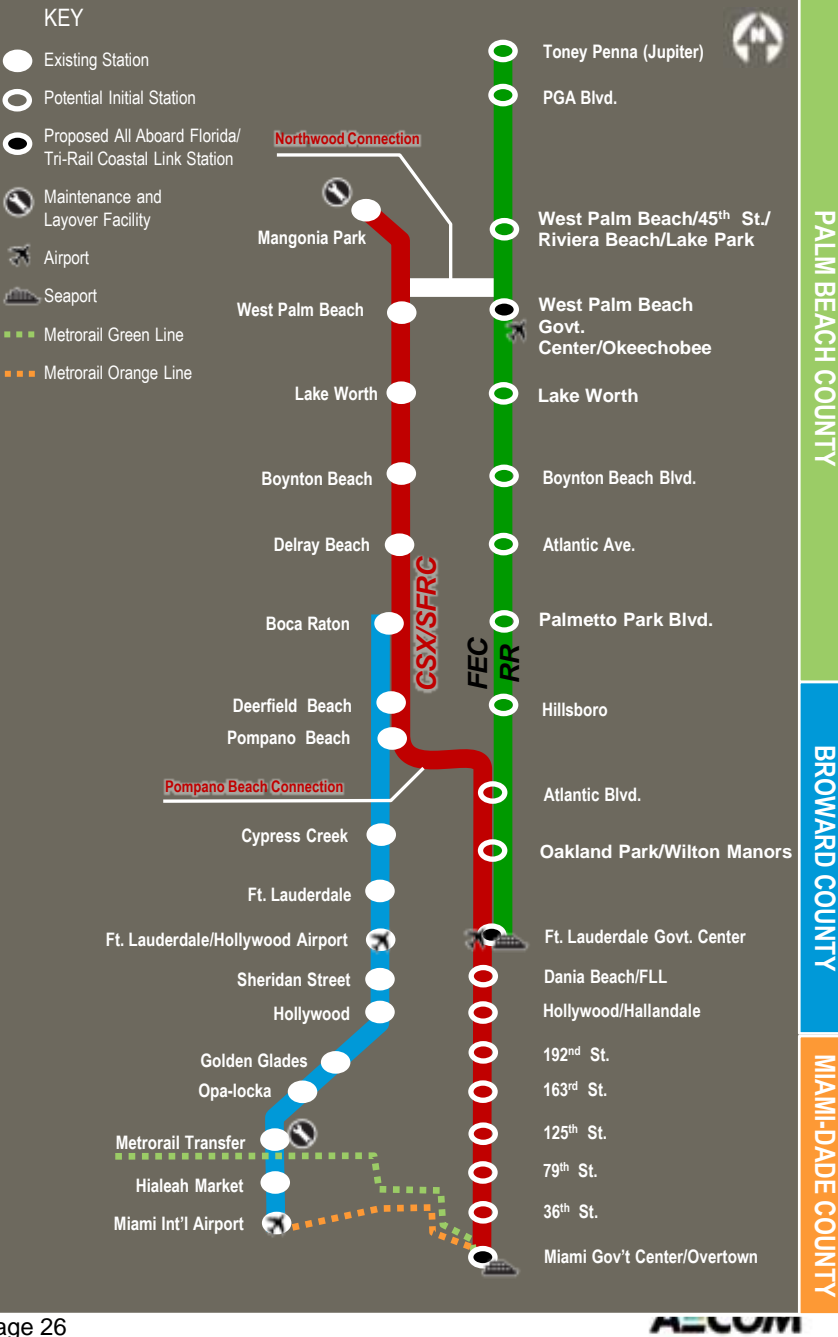

Page 26

### **Tri-Rail Coastal Link: Forecasting Approach**

- Local travel model is used for primary forecasts (SERPM 6.7.2)
	- Calibrated to local conditions and Tri-Rail's unique travel markets
- STOPS used to develop auxiliary set of forecasts and assist addressing uncertainty

# **Tri-Rail Coastal Link: Trips on Project**

'Current' Year (2013)

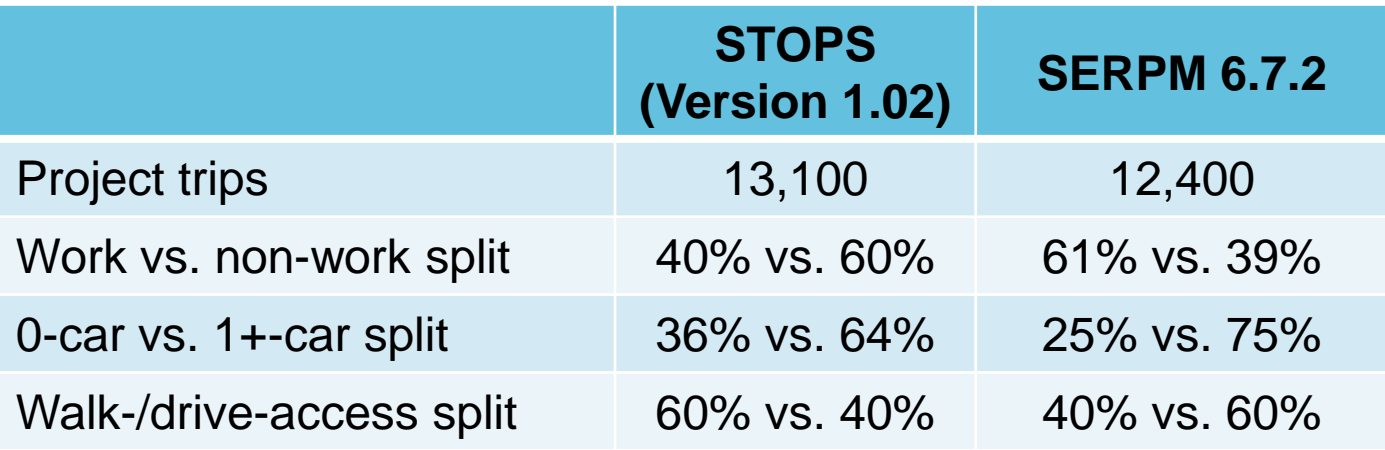

#### Horizon Year (2040)

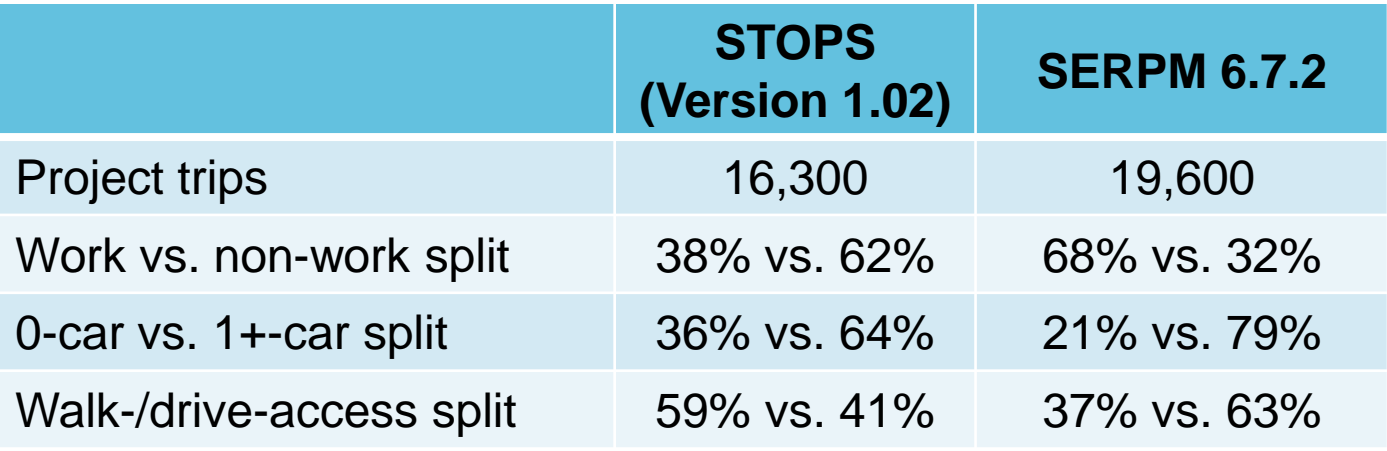

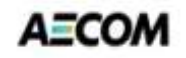

# **Tri-Rail Coastal Link: Trips on Project (2)**

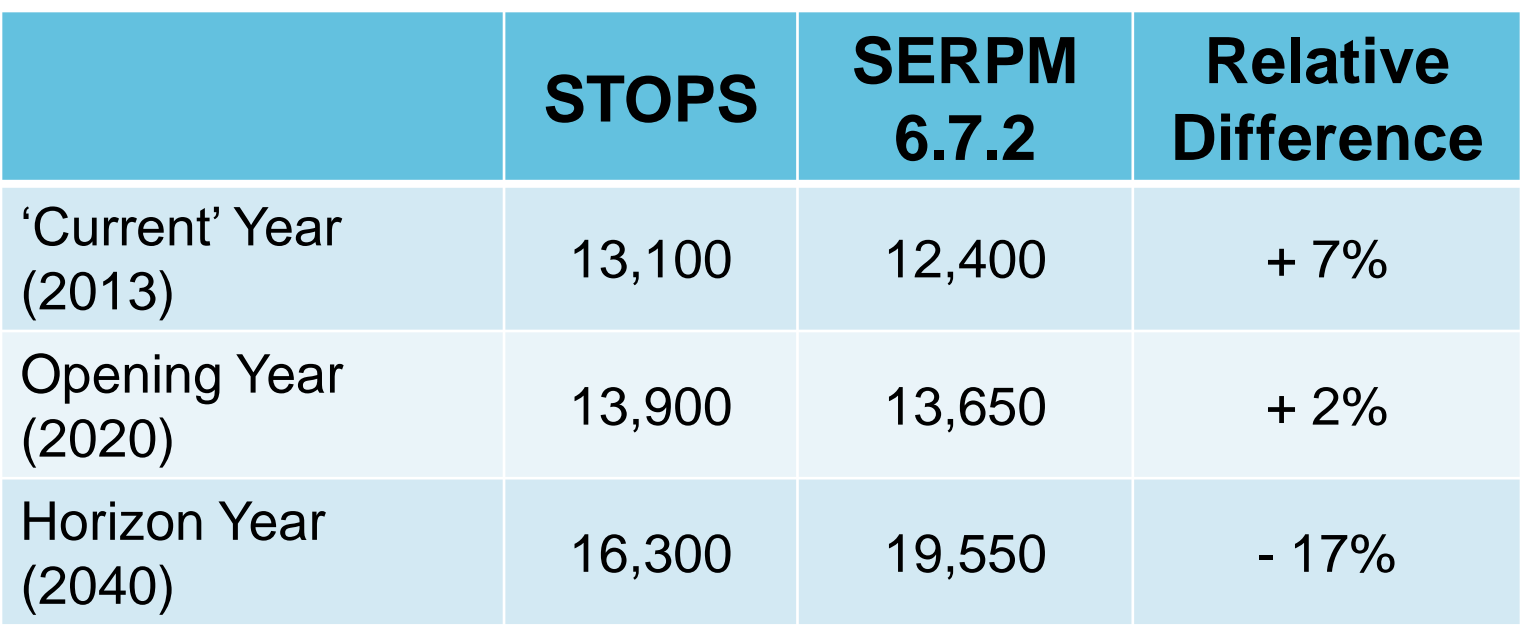

# **Tri-Rail Coastal Link: Key Findings**

- STOPS produced aggregate ridership figures similar to local travel models
	- However, local models appear to produce more intuitive results for sub-markets (e.g., walk-access, transit dependents)

# **Useful Links**

- Software, User Guide, Example Application [http://www.fta.dot.gov/grants/15682\\_15620.html](http://www.fta.dot.gov/grants/15682_15620.html)
- Census boundary and CTPP files [http://www.fta.dot.gov/grants/15682\\_15621.html](http://www.fta.dot.gov/grants/15682_15621.html)
- GTFS files [https://code.google.com/p/googletransitdatafeed/wiki/Publi](https://code.google.com/p/googletransitdatafeed/wiki/PublicFeeds) [cFeeds](https://code.google.com/p/googletransitdatafeed/wiki/PublicFeeds)
- Visualizing GTFS feed (download the most recent version of "Prebuilt Windows versions of FeedValidator, ScheduleViewer, and other tools") [https://code.google.com/p/googletransitdatafeed/downloa](https://code.google.com/p/googletransitdatafeed/downloads/list) [ds/list](https://code.google.com/p/googletransitdatafeed/downloads/list)

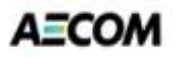